## ¿Cómo matricularse?

Puedes acceder a nuestro Portal de Matricula a través del link http://matriculaweb.unap.cl/ o en C@mpusUNAP:

Ingrese sus credenciales (RUT y CLAVE), en caso de tener inconvenientes con su clave tomar contacto con mesa de asistencia al correo asistencia@unap.cl

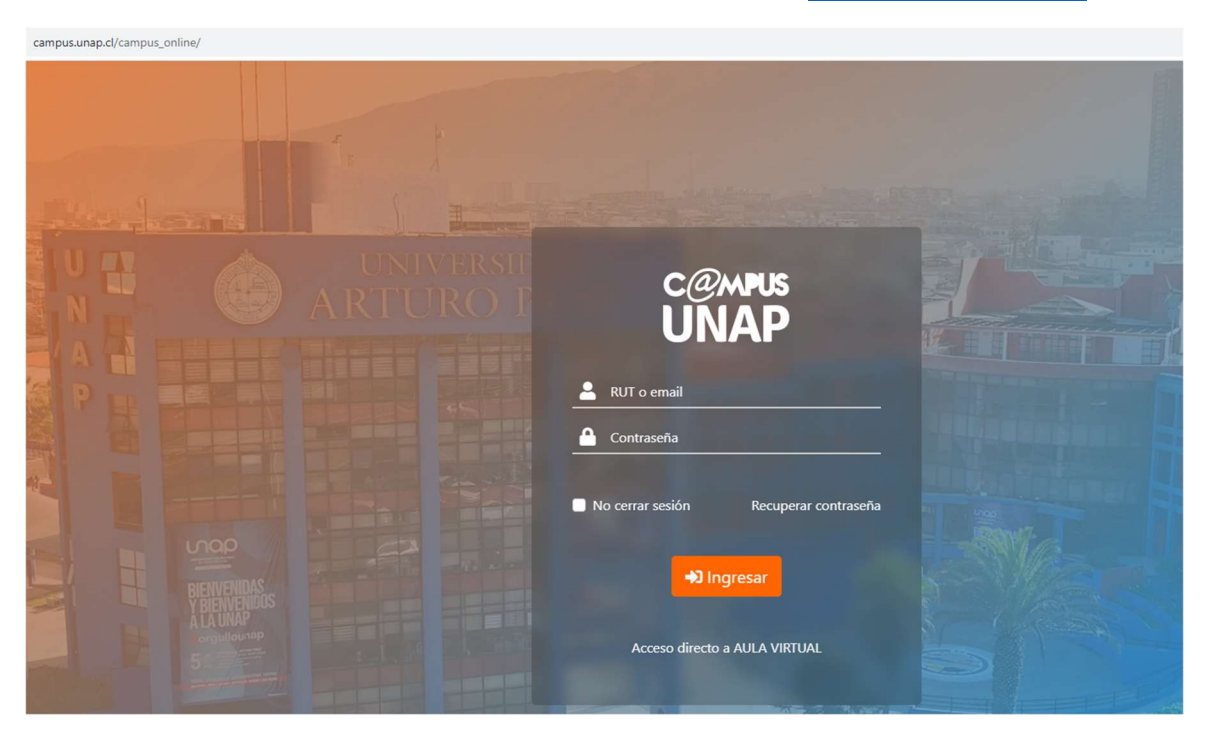

En su perfil de estudiante (lado izquierdo), encontrará una seria de pestañas, favor ingrese a la que dice "Portal de Matricula":

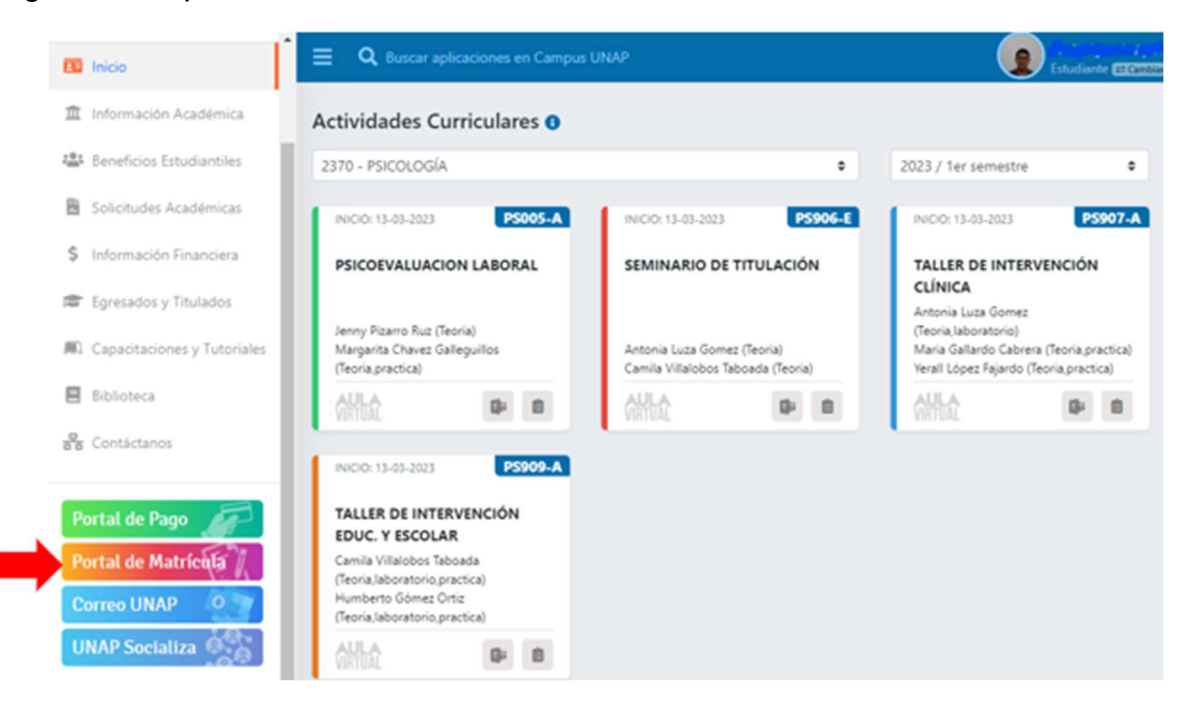

Seleccione tipo de carrera e ingrese como estudiante antiguo:

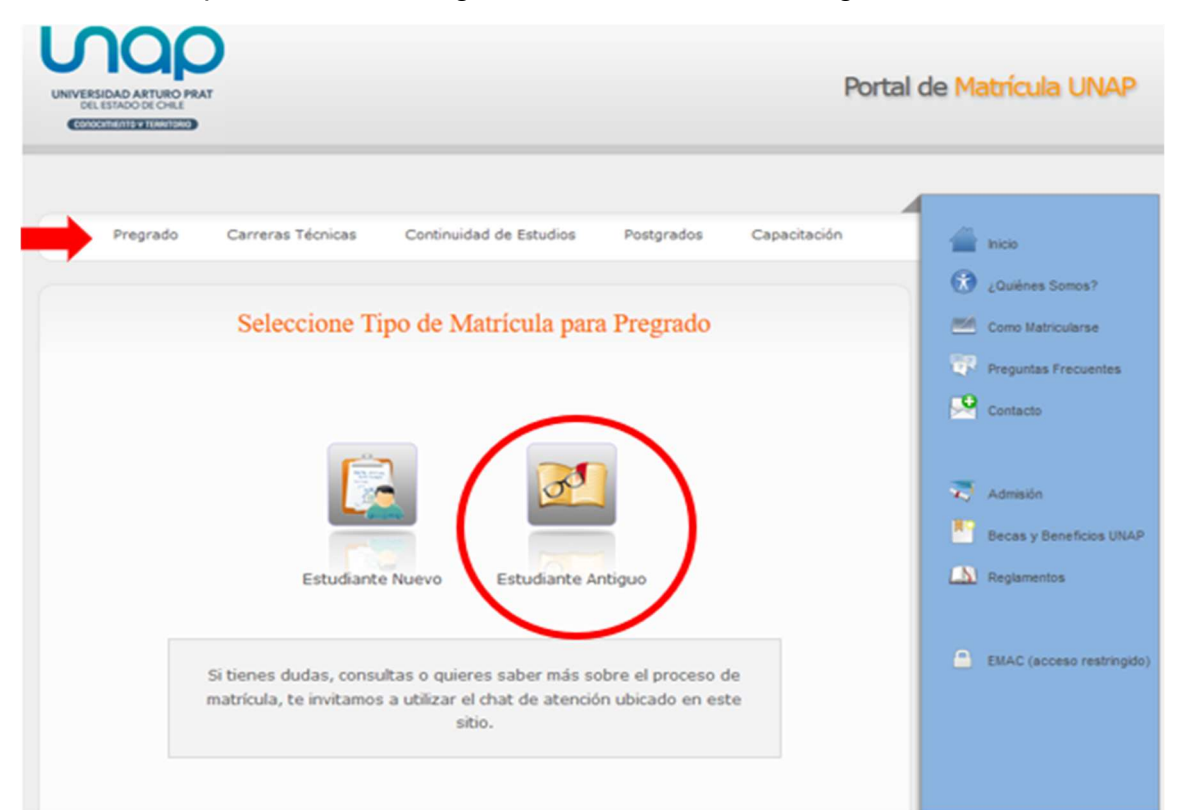

## Ingrese nuevamente RUT y clave

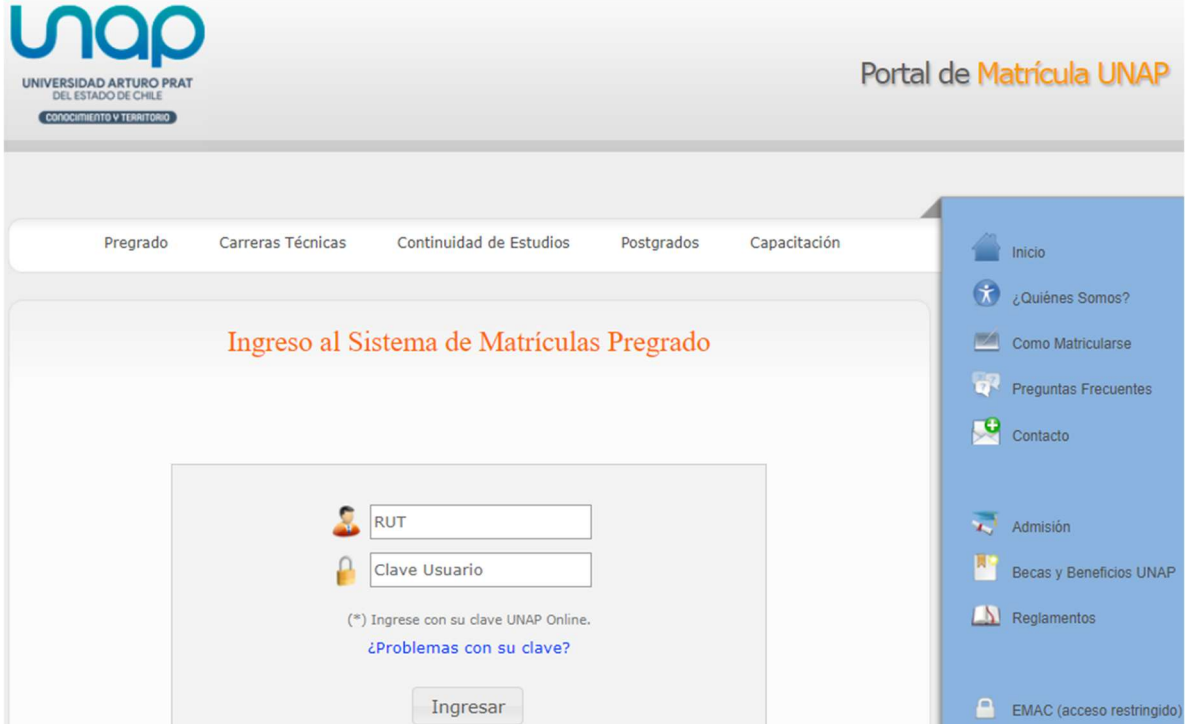

Se descargará texto sobre proceso de matrícula (términos y condiciones); al final de la página, debe "aceptar" para comenzar con su proceso de matrícula.

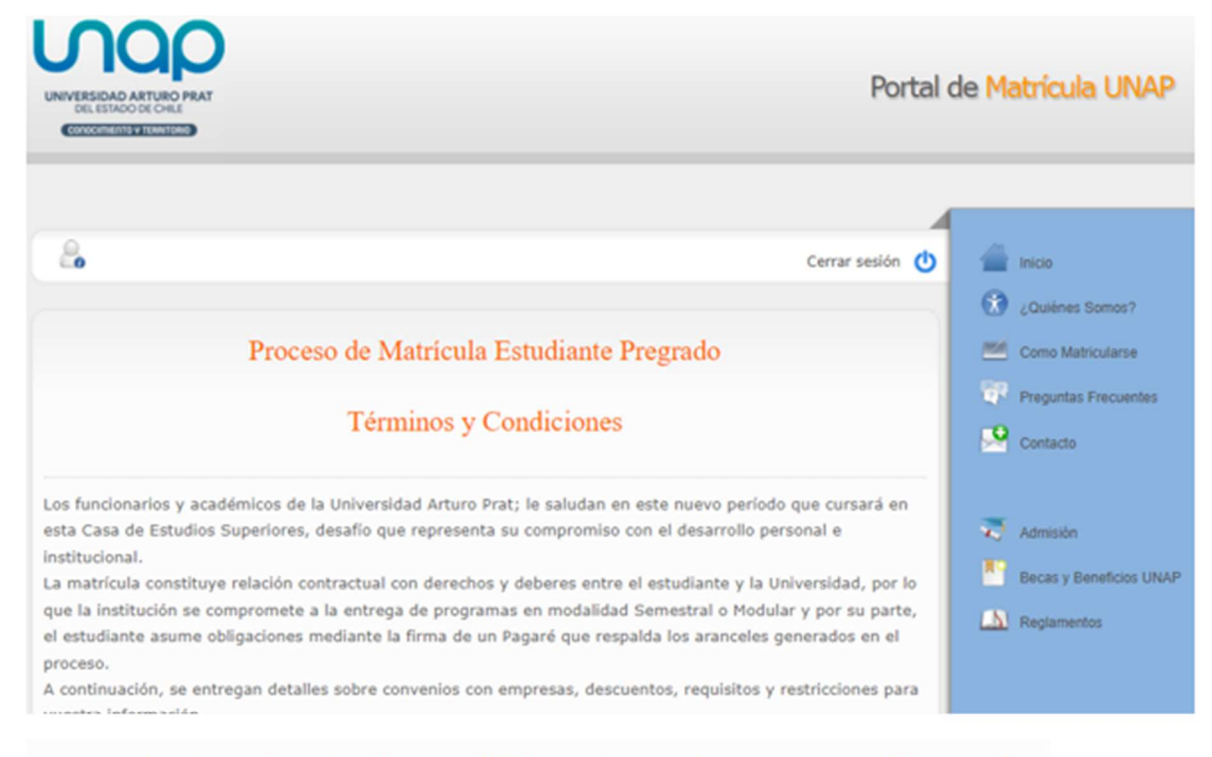

5. Los descuentos o beneficios establecidos en los convenios no son acumulables con otros beneficios o descuentos que otorgue u ofrezca la Universidad. Lo anterior, sin perjuicio de las condiciones establecidas específicamente en cada convenio.

6. Si el alumno entra en mora (retardo en cumplir el pago) de 2 o más cuotas del arancel del programa académico, perderá el beneficio o descuento. Sin perjuicio de lo anterior, el alumno podrá acceder nuevamente a beneficios en el semestre siguiente, siempre y cuando pague el total adeudado mediante cheque al día, tarjeta de crédito o pago en efectivo.

7. Los programas especiales de regularización de título "PERT" no se encuentran sujetos a aplicación de beneficios ni descuentos.

Para acceder a un documento informativo que contiene todos los convenios vigentes con nuestra institución, CLICK AQUÍ.

Para revisar el decreto original, hacer clic AQUÍ

Manifiesto conocer la reglamentación vigente de la Universidad Arturo Prat y declaro conformidad con las condiciones señaladas en el presente documento.

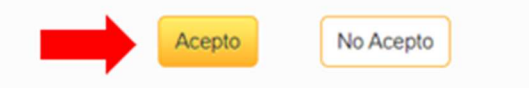

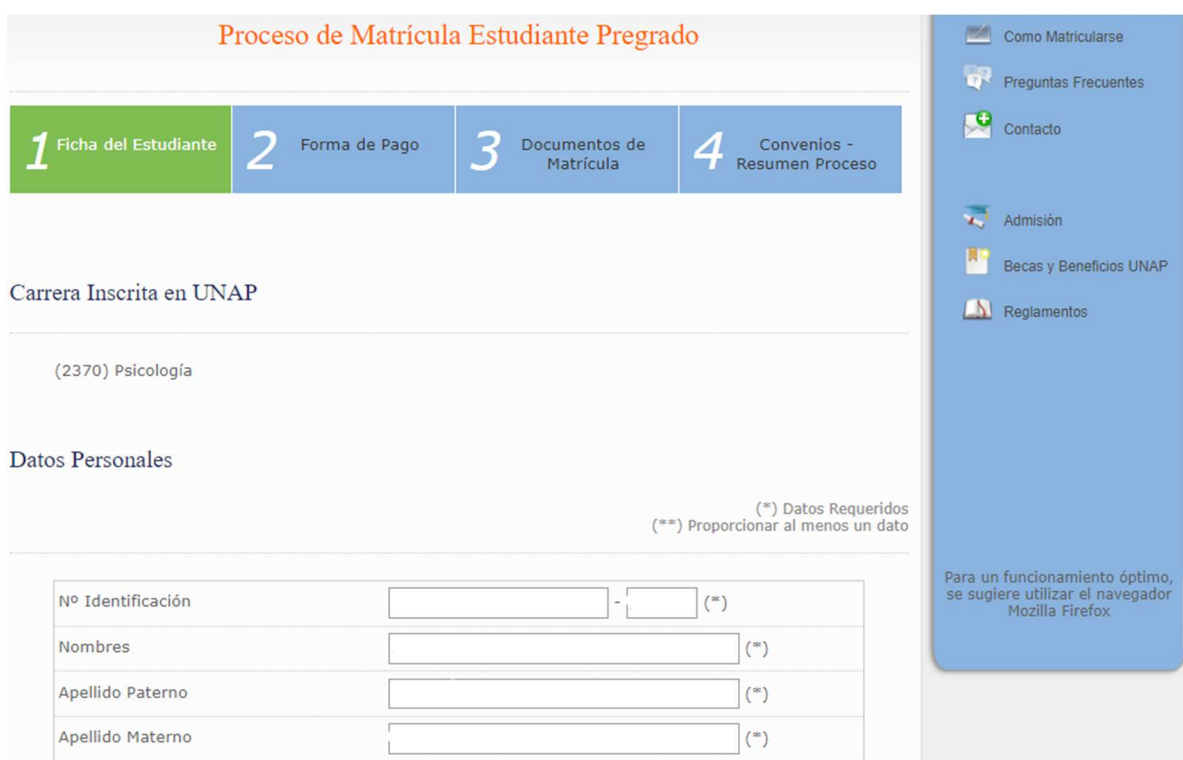

Etapa 1, Ficha del Estudiante para actualizar sus datos personales.

Etapa 2, Forma de Pago, le indicará monto de arancel de carrera que corresponde al segundo semestre y podrá seleccionar forma de pago.

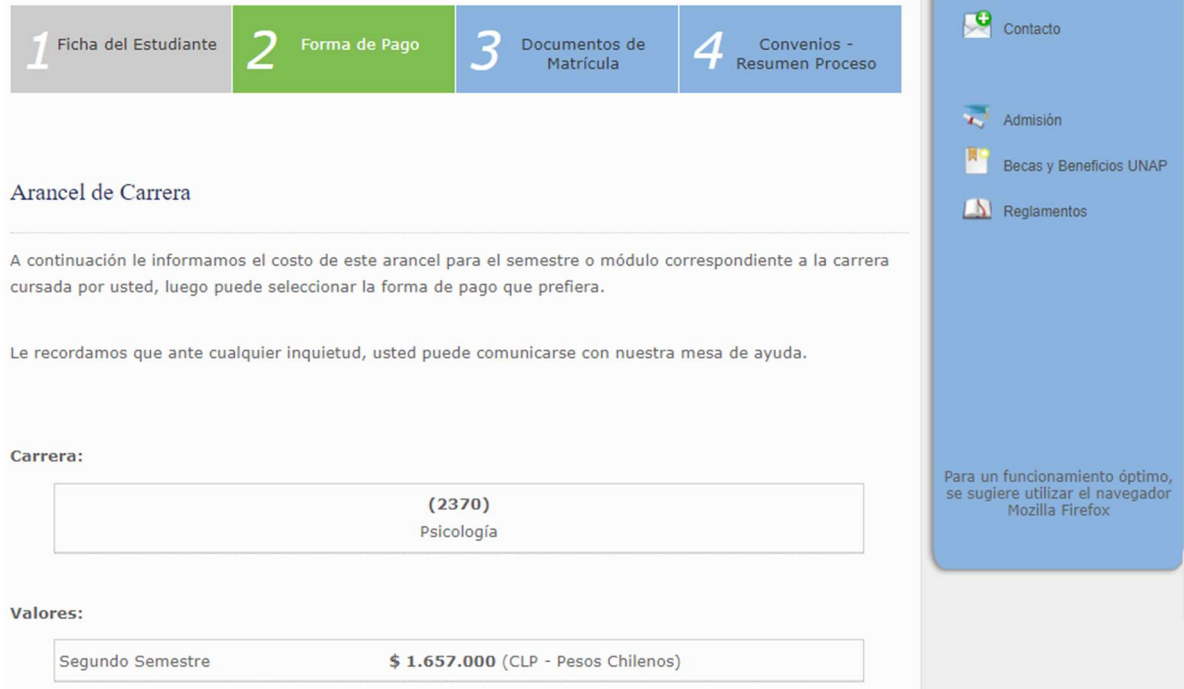

Opcion A: Pagare, documento que contenpla el valor total del semestre, se divide en 5 cuotas que se pagan desde el mes de agosto a diciembre.

Opcion B: Pagar por anticipado el costo total del semestre.

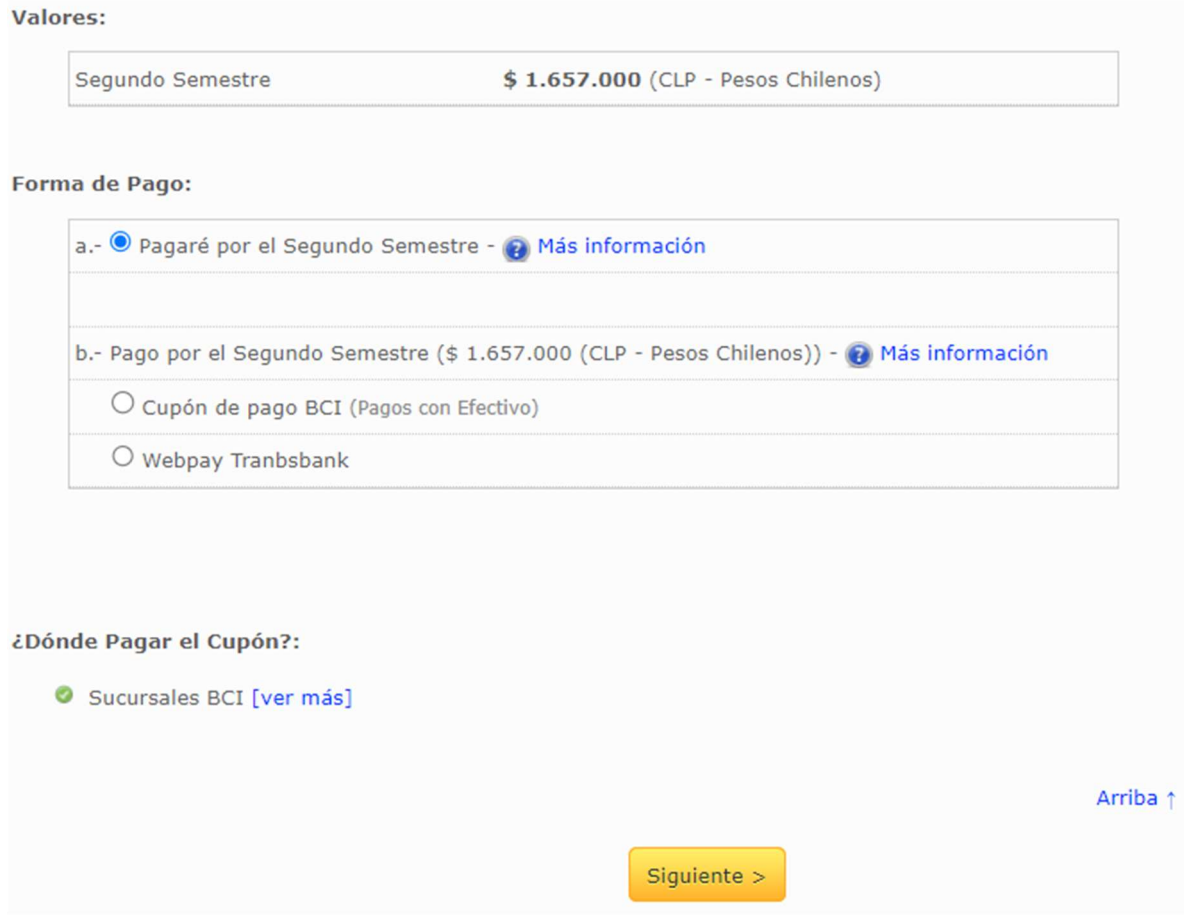

Importante señalar que los estudiantes con gratuidad en esta etapa les mostrará un mensaje que indica "ESTUDIANTE CON GRATUIDAD", por lo tanto, su proceso de matrícula finalizará y confirmará automáticamente en etapa 3, no tendrá que presentar documentos y recibirá correo con la confirmación de matrícula.

Etapa 3, Documentos de matrícula, podrá descargar los documentos que debe presentar presencialmente para la confirmación de su matrícula (pagare, copia de carnet e Informativo de Términos y Condiciones).

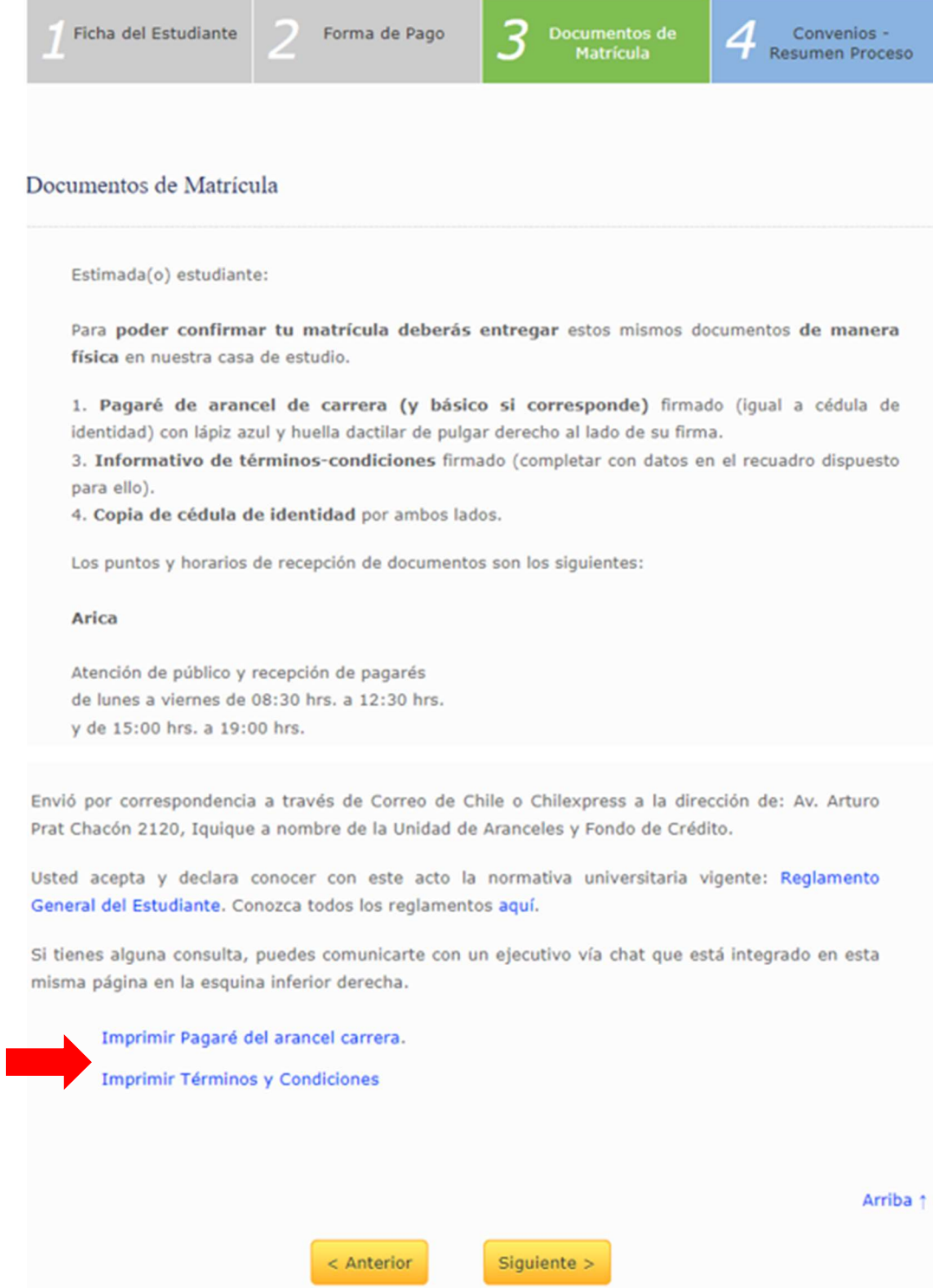

Etapa 4, Convenios y resumen del proceso, podrá actualizar certificado de afiliación y/o certificado laboral para actualizar descuento por convenio con empresas.

Al final de la etapa, mostrara un resumen del proceso con links para descargar documentos (pagare e informativo de términos y condiciones) y botón para finalizar proceso.

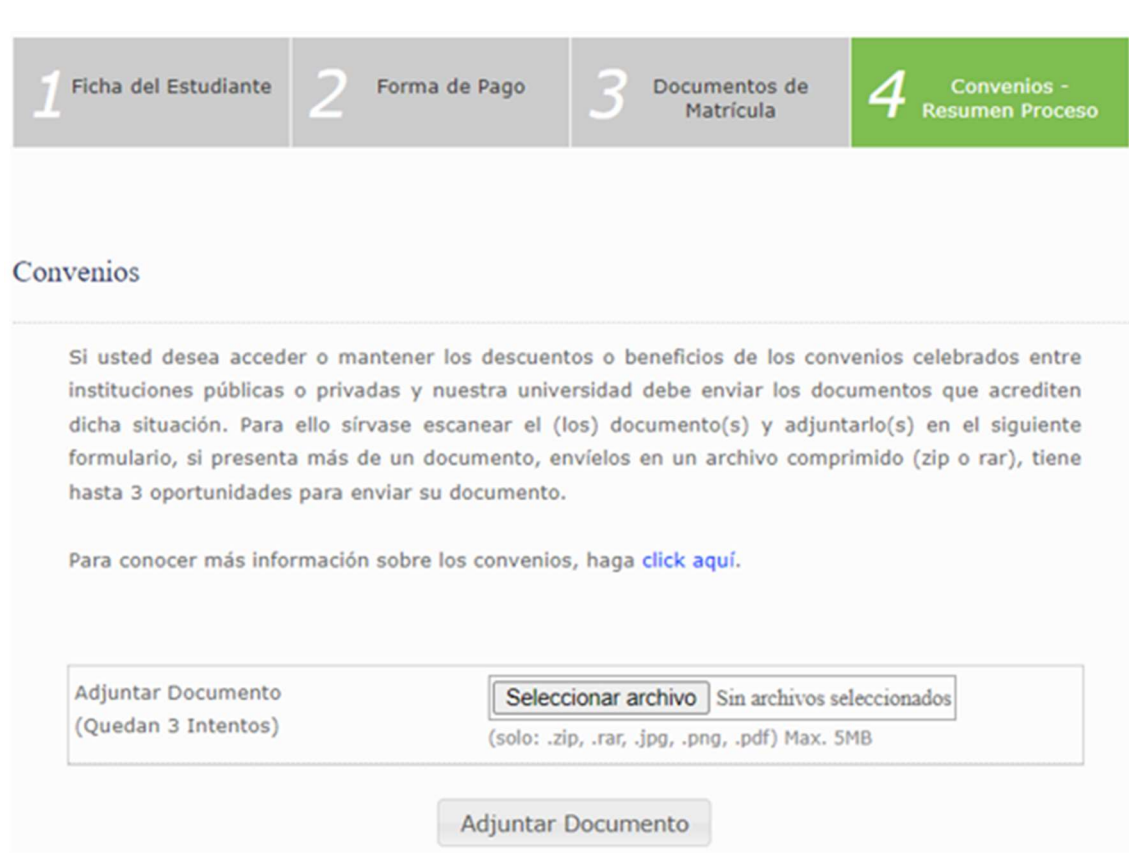

Recuerda que debes imprimir pagare de arancel semestral e informativo de términos y condiciones (en hoja tamaño carnet), firmar y completar con datos personales, acompañar con copia de carnet por ambos lados y presentar en unidad de aranceles en casa central, sede Victoria o Centro Docente y de Vinculación; una vez sean revisados y verificados por un ejecutivo del área, su matrícula será confirmada y notificado a través de correo electrónico.

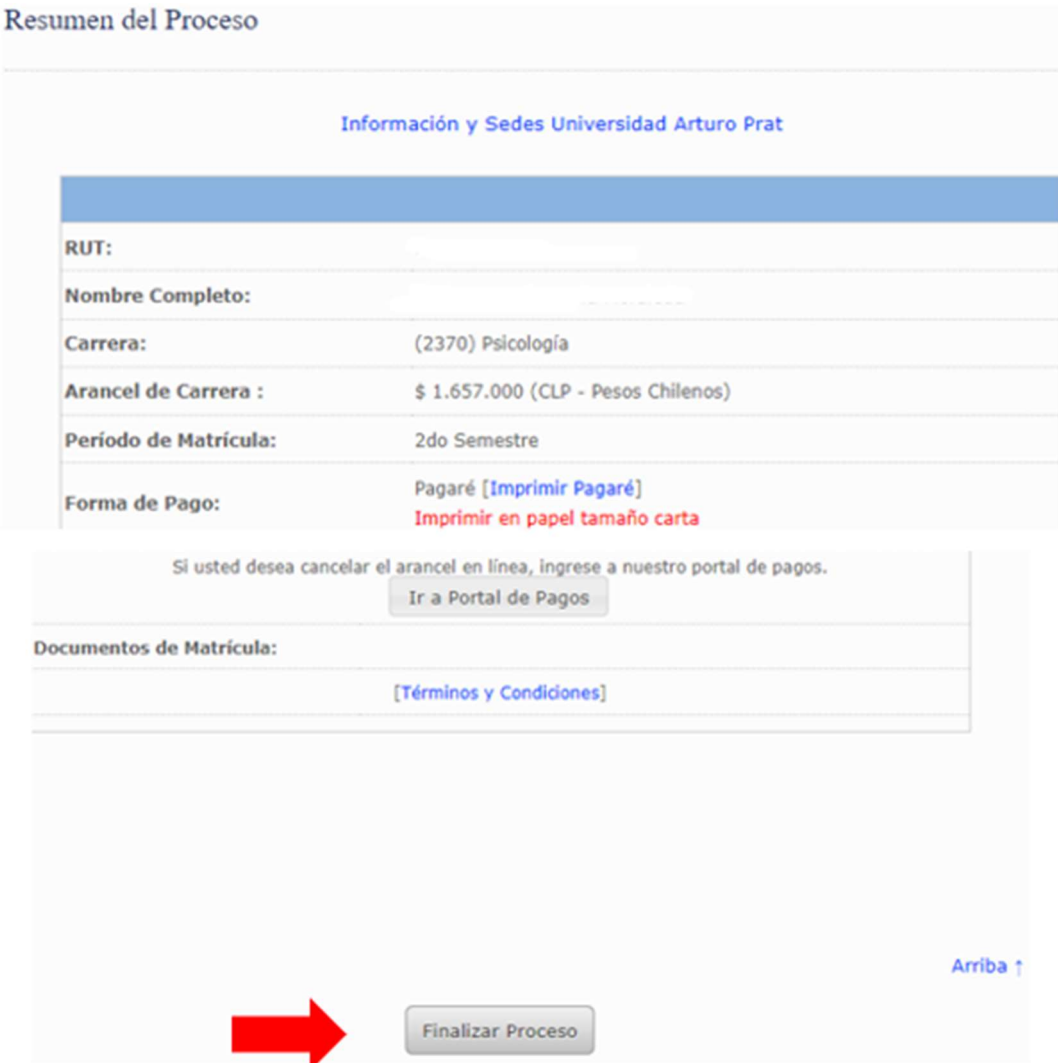